## Logging Usage of AJAX Applications With the "UsaProxy" HTTP Proxy

Richard Atterer
Media Informatics Group
University of Munich

richard.atterer§ifi.lmu.de

Workshop on Logging Traces of Web Activity: The Mechanics of Data Collection 15th International World Wide Web Conference Edinburgh, Scotland, May 24th 2006

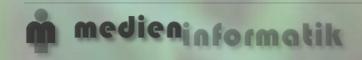

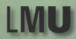

- Approaches for User Activity Logging
- UsaProxy: A Web 2.0 Approach to Proxybased Logging
- Typical Log Output
- Preparing a Gmail User Test
- Conclusion

#### Approaches for User Activity Logging

- Client-based: Installation of special logging software on the client machine ...but this will not work for analysing the behaviour of arbitrary visitors of a site
- Server-based: Analysis of all HTTP
   requests made by the client
   ...but this will not work with many AJAX applications, where a
   click might not necessarily result in an HTTP request
- Proxy-based: All HTTP traffic passes
   through an HTTP proxy
   ...but how can we observe e.g. the user's mouse movements
   on the proxy?

# UsaProxy: A Web 2.0 Approach to Proxy-based Logging

- The proxy modifies "text/html" responses before passing them on to the client.
- The modification causes the proxy's logging JavaScript code to be loaded by the browser.
- The JavaScript code is executed on the client to log user behaviour
- HTTP requests and responses are recorded by the proxy

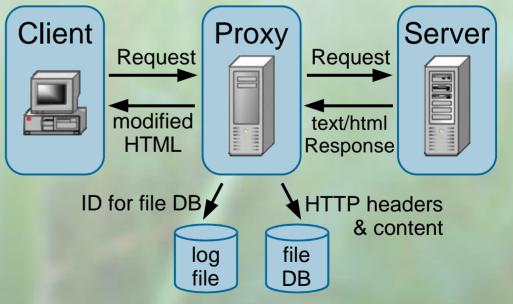

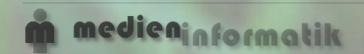

#### Typical Log Output

- Unprecedented level of detail for a solution without installation of client-side software
- Can determine which parts of the page were viewed
- Info about click/hover coordinates and the involved DOM element – also works for dynamically generated elements

```
141.84.8.77 2005-10-25,11:5:57 http://www.kiko.com/ serverdata 12
141.84.8.77 2005-10-25,11:5:58 http://www.kiko.com/ load width=1280;height=867
141.84.8.77 2005-10-25,11:6:2 http://www.kiko.com/ mousemove x=672;y=7
141.84.8.77 2005-10-25,11:6:2 http://www.kiko.com/ mouseover x=731;y=457
                              target=link:http://www.kiko.com/ contact.htm+linktext:Contact
141.84.8.77 2005-10-25,11:6:6 http://www.kiko.com/ click x=815;y=231 target=id:SPAN16
141.84.8.77 2005-10-25,11:6:37 http://www.kiko.com/app.htm?use auth=678397351 mousemove
                              x = 849; y = 352
141.84.8.77 2005-10-25,11:6:37 http://www.kiko.com/app.htm?use auth=678397351 mouseover x=472;y=296
                              target=id:DIV144
141.84.8.77 2005-10-25,11:6:37 http://www.kiko.com/app.htm?use auth=678397351 mouseover x=161;y=229
                              target=id:left bar
141.84.8.77 2005-10-25,11:6:38 http://www.kiko.com/app.htm?use auth=678397351 click x=147;y=183
                              target=unknown:scrollbar
141.84.8.77 2005-10-25,11:6:50 http://www.kiko.com/app.htm?use auth=678397351 focus
141.84.8.77 2005-10-25,11:6:56 http://www.kiko.com/app.htm?use auth=678397351 keypress key=T
141.84.8.77 2005-10-25,11:47:45 http://de.wikipedia.org/wiki/Hauptseite scrolledTo y=399
```

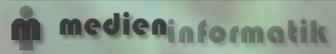

#### Preparing a Gmail User Test

- Primary effort: Analyse AJAX application
  - Find log entries which map to task start/end
  - Find DOM elements for interesting UI actions
- Two possible approaches
  - Perform a sample session usually faster, but may cause problems in some cases
  - Analyse DOM tree of running AJAX application,
     e.g. with Firefox DOM Inspector
- Problem: Proxy does not support HTTPS at the moment, so temporarily disable proxy for login

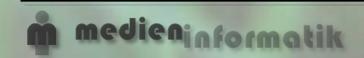

#### Conclusion

- Detailed tracking of user interaction without client-side software installation
- Can also be adapted for server-side operation, to require no client reconfiguration at all
- Fully automatic, no manual preparation of websites for a user test
- Works well with Gmail and other AJAX applications

### Questions / Demo

Richard Atterer Media Informatics Group University of Munich

richard.atterer§ifi.lmu.de

http://atterer.net/uni.html http://fnuked.de/usaproxy/

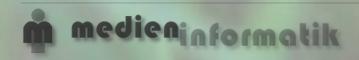